# 対象世界におけるプログラムの挙動を視覚化する教材の作成支援環境

# An Authoring Tool for Educational Materials to Visualize Behavior of Programs with a Target World

藤岡 僚太<sup>\*1</sup>, 小暮 悟<sup>\*1</sup>, 野口 靖浩<sup>\*2</sup>, 山下 浩一<sup>\*3</sup>, 小西 達裕<sup>\*1</sup>, 伊東 幸宏<sup>\*4</sup>

Ryota FUJIOKA\*1, Satoru KOGURE\*1, Yasuhiro NOGUCHI\*2, Koichi YAMASHITA\*3, Tatsuhiro KONISHI\*1, Yukihiro ITOH\*4  $^{\rm 1}$ 静岡大学大学院情報学研究科  $16^{\circ}$ Graduate School of Informatics, Shizuoka University  $12^{\circ}$ Faculty of Informatics, Shizuoka University

<sup>'3</sup> 浜松大学ビジネスデザイン学部<br>of Business Design, Hamamatsu University <sup>\*4</sup>Shizuoka University <sup>\*3</sup>Faculty of Business Design, Hamamatsu University Email: gs14036@s.inf.shizuoka.ac.jp

あらまし:これまでにプログラムの挙動を視覚化するツールが多く開発されているが,教材作成者の説明 意図を対象世界の見え方に反映させることができるものは少ない。そこで本稿では、対象世界の見え方を 教材作成者が定義できるオーサリングツールと,その定義に基づきプログラムの挙動を視覚化するシステ ムを構築した.また,開発したオーサリングツールの使用の難易度や所要時間を評価する実験を行った. キーワード:プログラミング学習支援,アルゴリズム学習支援,教材作成支援,視覚化

# 1. 研究の背景・目的

アルゴリズム・プログラムの理解において,挙動 をイメージすることは重要である.しかし初学者が 挙動を正確にイメージすることは難しい.そのため これまでに Jeliot3<sup>(1)</sup>, PROVIT<sup>(2)</sup>などプログラムの挙 動の視覚化ツールが数多く開発されている. これら の既存ツールはプログラムの挙動を一定の方法で視 覚化する.しかし,プログラミング教育の現場で教 師が用いる図は説明対象ごとに最適な視覚化方法

(木構造の様な抽象データ型の構造の視覚化,処理 済み範囲の明確化,処理内容に対するコメントなど) で描かれている.これを教材作成者の説明意図と呼 ぶことにする. 本研究ではこの説明意図に基づいて プログラムの挙動を視覚化するツール,および説明 意図を記述できるオーサリングツールを開発した.

多くの既存ツールではプログラミング言語が提供 するデータ構造を直接視覚化する.これに対し我々 のツールでは上述の説明意図を反映させた図で視覚 化する. 我々はそれぞれを実装ビュー,概念ビュー と呼ぶ.実装ビューはプログラムのトレース結果に, 概念ビューは座学で理解したアルゴリズムの挙動に 対応付けやすい.しかし初学者はしばしば両ビュー の対応関係の把握に困難を感じる.そこで我々のツ ールは,実装ビューと概念ビューの両方でプログラ ムの挙動を提示し,両者の対応関係も視覚化する.

概念ビューを提示する教材を作成する方法として, 対象のプログラムから作成する場合,対象プログラ ムに描画命令を埋め込むなどの煩雑な作業が必要と なる.プログラムの挙動を示すスライドや動画とし て教材を作成することも考えられるが,処理対象デ ータが固定されるという大きな欠点がある.

そこで,我々は説明意図を記述するルールの仕様 をデザインし,教材作成者が比較的簡便に概念ビュ ーの見え方を定義できる手法を開発した.

- 2. 基礎的考察
- 2.1 要求仕様

開発するシステムの要求仕様は以下の通りである.

- (1) ソースコードからプログラムの挙動を実 装ビュー,概念ビュー上で再現できる
- (2) 教材作成者が概念ビューの見え方をルー ル形式で指定できる

先行システム(3)においてプログラミング・アルゴ リズム学習を支援するために,ソースコード,対象 世界、操作系列の対応関係を視覚化する学習支援環 境が構築されている.(1)はこのシステムの機能に 含まれているためこれを流用する(2.3 にて詳述).

(2)の要求を満たすために概念ビューの見え方 の指定に必要な情報を整理すると以下の様になる.

- A. 概念ビュー上にある物 (オブジェクト)
- B.オブジェクトの属性に応じた見え方

C.プログラム実行に伴う概念ビューの変化

A,B を定義するために,静岡大学情報学部のプ ログラミング,アルゴリズムを対象とする授業の教 材からアルゴリズムの説明時に用いられる図の事例 を調査し必要なオブジェクトと属性を決定した.結 果を表1に示す. 特殊なオブジェクトとしてオブジ ェクト同士の関係を表すものがある. 例えばオブジ ェクト table は他のオブジェクトの位置関係を表す.

同じ事例研究から C としてはオブジェクトの生成, 削除,属性変更を記述できればよいことが分かった.

表 1 必要なオブジェクトと属性

| オブジェクトの種類                                           | 属性                              |
|-----------------------------------------------------|---------------------------------|
| square(正方形),circle $(\nexists)$ ,<br>rectangle(長方形) | 対応する変数名,表示座標,<br>線の色,背景色,文字色    |
| label(文字列)                                          | 表示座標,文字列,文字色,表示位置               |
| connector(結線)                                       | 繋げるオブジェクト,線の幅,線の色               |
| table                                               | 表示座標,属するオブジェクト,<br>オブジェクトのレイアウト |
| balloon(吹き出し)                                       | 対象のオブジェクト,<br>文字列,吹き出しの種類       |
| $line(\hat{m})$                                     | 座標,線の色,線の幅,<br>線の長さ,線の角度        |

# 教 育 シ ス テ ム 情 報 学 会 JSiSE2014 第 39 回 全 国 大 会 2014/9/10 ~ 9/12

### 2.2 説明意図記述ルール

説明意図記述ルールは以下の形式とする.

[条件] [命令] [オブジェクト ID] [オブジェクトの種類] [属性]

[命令]は変化を記述するものであり create(生成), delete (削除), update (属性の変更)の 3 種類があ る.[条件]は[命令]を実行する条件を記述するもので あり,「特定のステートメントが実行された時」,「特 定の変数が指定の範囲を取る時」の二つを条件とし て記述できる. [属性]は表 1 に示した属性の値を記 述できる.記述例を以下に示す.

state==3 create OBJ1 circle low X1 Y1 black white black

このルールにより ID が3であるステートメント が実行された時,OBJ1 という circle 型のオブジェク トが生成される.OBJ1 の「対応する変数」属性に low という変数名が指定されているので,変数 low の値が OBJ1 の中に表示される.それ以降のパラメ ータは表示座標,線の色,背景色,文字色を示す.

#### 2.3 概念ビューの生成

概念ビューの生成は以下の方法で行う.まず先行 システムのソースコード解析機能を拡張したものを 用いて,ソースコードのステートメントに ID を割 り当てるとともに,プログラムの実行ステップ列を 生成し、ステップごとの変数の値を抽出する. ステ ートメント ID はルールの条件記述に用いる. 実行 ステップごとに表示すべきオブジェクトやその変化 をルールから決定し、描画データを作成する. 以上 より得た変数の値と描画データを基にプログラムの 挙動に応じた概念ビューを生成する.生成した概念 ビューの例を図 1 に示す.

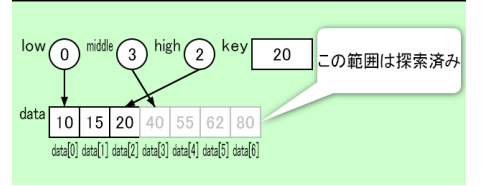

図 1 概念ビュー

#### 3. プログラム挙動視覚化システム

図2はプログラム挙動視覚化システムのユーザイ ンタフェースである.<1>はソースコードを表示す る領域であり,現在注目しているステートメントが 赤色で強調表示される.<2>には再現するステップ の進行,後退などの命令ボタンが置かれる. <3>は 実装ビューである. <4>は概念ビューである.

# 4. 評価実験

構築したシステムを用いた教材作成において作業 の難易度や時間コストが現実的であるか評価する予 備実験を行った.被験者はプログラミング授業にお ける TA相当の能力を持つ大学院生 1名(被験者 a),

大学生 2 名(被験者 b,c)である.被験者は十分に 教材作成に馴れた状態になるまでチュートリアルを 受け,選択ソートの概念ビューの説明意図を表現す る説明意図記述ルールを記述した.また,対比の為 に同等の内容を説明するパワーポイントスライドを 作成した.被験者全員がシステムを使用して教材を 作成出来た. 作成に要した時間を表 2 に示す.

表 2 実験結果

| .       |                 |        |       |  |
|---------|-----------------|--------|-------|--|
|         | 被験者 a           | 被験者 b  | 被験者 c |  |
| チュートリアル | 56 <sub>分</sub> | $43$ 分 | 52分   |  |
| システム    | 32分             | 30分    | 33分   |  |
| パワーポイント | 23分             | 33 分   | 29 分  |  |

実験結果からシステムを利用することに充分馴れ れば十分実用的な時間で教材を作成できることが分 かる.所要時間はパワーポイントによる教材作成と 概ね同程度であるが,システムで作成した教材は処 理対象データを変更した場合でもルールを変更せず にプログラムの挙動を再現できるためパワーポイン ト教材と比較して質が高い教材と言える.

## 5. むすび

現在のシステムは多重ポインタを含むプログラム に対応していない.対応する文法事項の拡張が必要 である.また,現時点ではプログラム挙動可視化シ ステムの学習効果の評価を行っていない。これらは 今後の課題である.

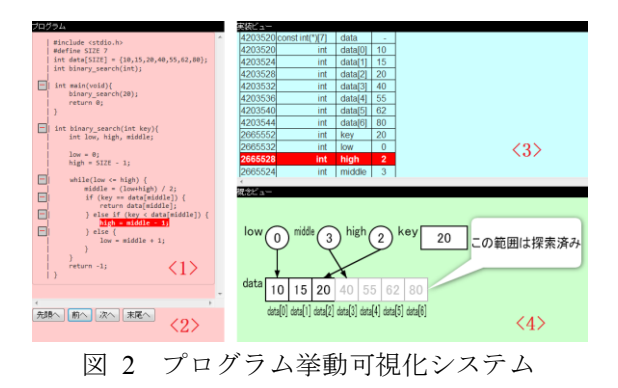

# 参考文献

- (1)A.Moreno, N.Myller, E.Sutinen, and M.Ben-Ari: Visualizing programs with jeliot 3, AVI 04 Proceedings of the working conference on Advanced visual interfaces, pp.373-376 (2004).
- (2)松村和哉, 渡部治朗, 寺内俊, He Aiguo:PROVIT: ソフトウェア可視化手法を用いた初心者向け C 言 語教育ツール, 電子情報通信学会技術研究報告. ET, 教育工学,109(268), pp.41-46 (2009).
- (3)S.Kogure, M.Okamoto, K.Yamashita, Y.Noguchi, T. Konishi, and Y.Itoh: Evaluation of an Algorithm and Programming Learning Support Environment based on Classroom Practices, Proceedings of ICCE2013, pp.418-424 (2013).